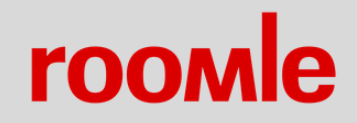

## Rubens Configurator Setup & Creation

## INTRODUCTION: HOW TO GET STARTED

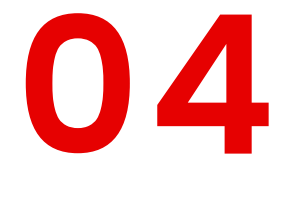

**05**

Deep Dive on the **["Blender](https://docs.roomle.com/blender-addon/) Addon section"** to learn how to export the Roomle Configurator Script format and

All your product configurators and data is finally managed via the **Rubens Admin [Platform](https://hubs.ly/H0GFZRW0).** 

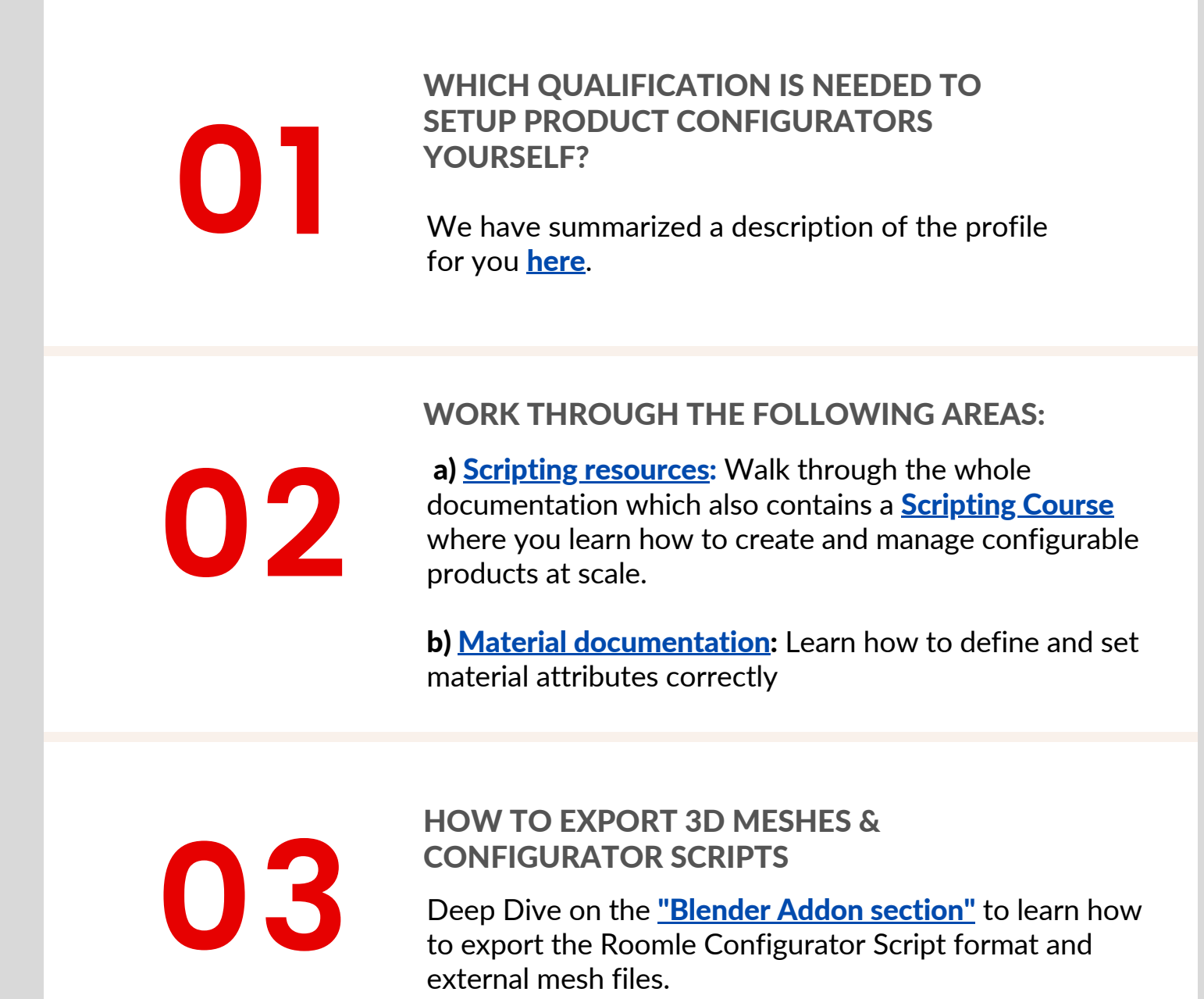

- setup a [configurator](https://docs.roomle.com/web/datamanagement/) component
- upload (external) [geometry](https://docs.roomle.com/web/datamanagement/)
- setup and manage [materials](https://docs.roomle.com/web/datamanagement/#materials-and-textures)
- finally **setup a ["configurator](https://drive.google.com/file/d/1JesACRXqLHaHUe6I_1c1fL76HhddzTru/view?usp=sharing) item"** for the integration

Learn more about how you can get started with setting up Rubens Product Configurators yourself. Our documentation makes all necessary information available for configurator content creators, shares our scripting knowledge, offers a training course and examples to get started. Benefit from our many years of experience - our configurator expert team is available for support.

> Sign-up with your e-mail [address](https://admin.roomle.com/signup) and contact us that we can assign your user to your licensed account and catalog.

SUPPORT CHANNEL: You can contact our configurator production expert team via **Stack [overflow](https://stackoverflow.com/questions/tagged/roomle)** by using the tag "roomle".

external mesh files.

Visit our documentation and learn how to:

into online channels

RUBENS ADMIN PLATFORM (DATA BACKEND)

Create your Rubens Admin Account and start setting up your first product configurator here:

## GET STARTED & SIGN-UP